## **Anleitung – Wie finde ich … – für Studierende**

1. nach dem Login landen Sie auf der Startseite, die wie folgt aussieht:

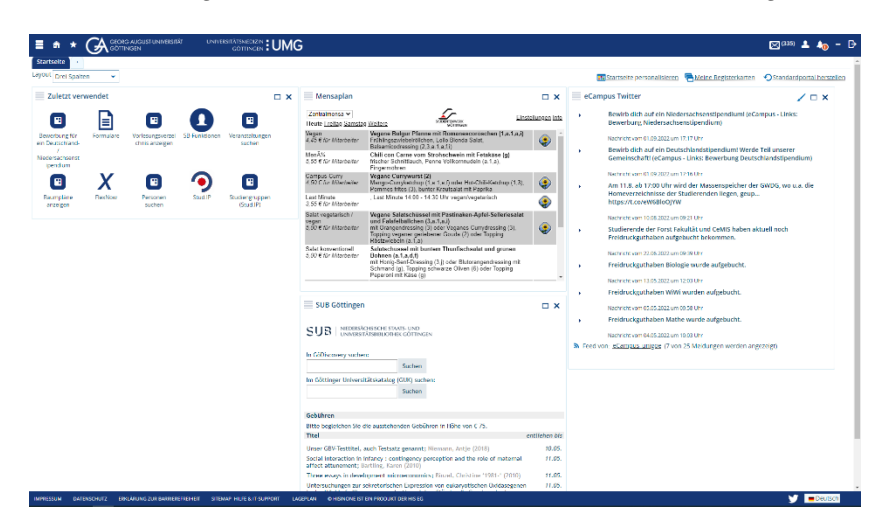

2. über das **Burger-Menü** oben links lassen sich alle wichtigen Funktionen aufrufen:

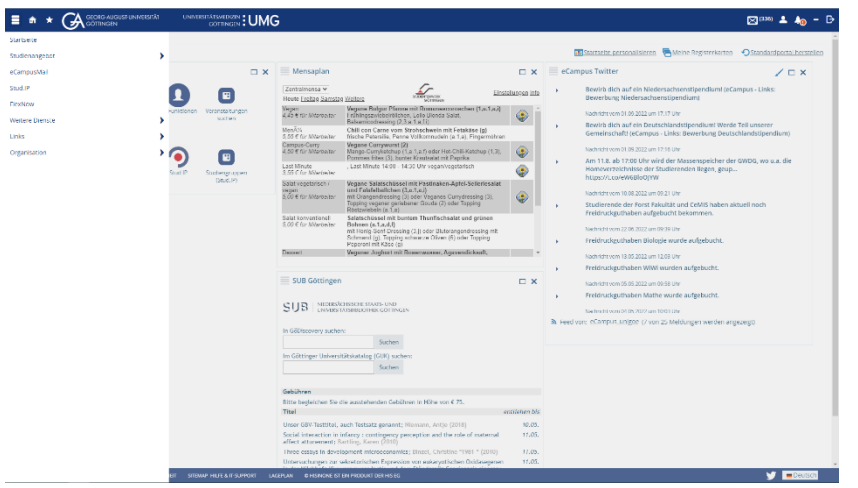

3. unter **Studienangebot** finden sich u.a. die Funktionen **Veranstaltungen suchen** und **Vorlesungsverzeichnis anzeigen**

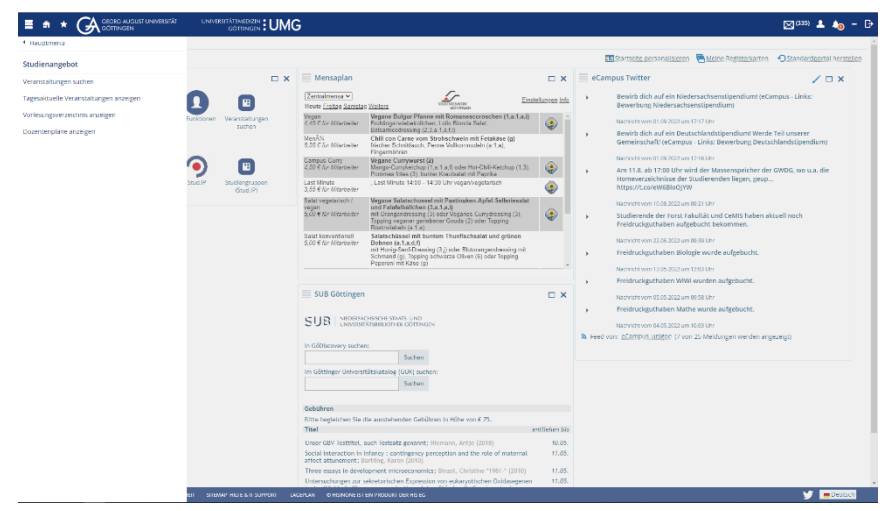

4. hinter **Weitere Dienste** verbergen sich z. B. die **SB-Funktionen**, der **Kalender** (Stundenplan) und die **Formulare**

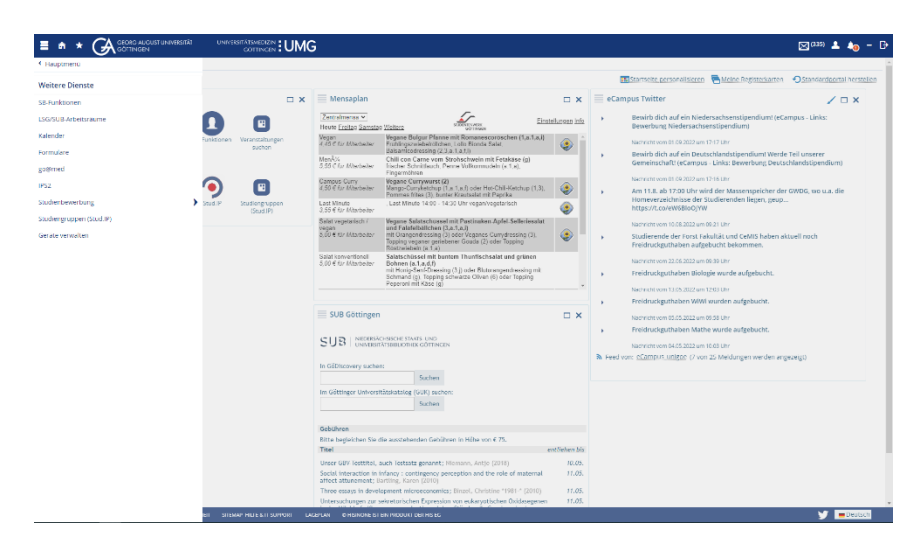

5. unter dem Unterpunkt **Organisation** können Sie die Funktionen **Personen suchen** und **Räume suchen** finden

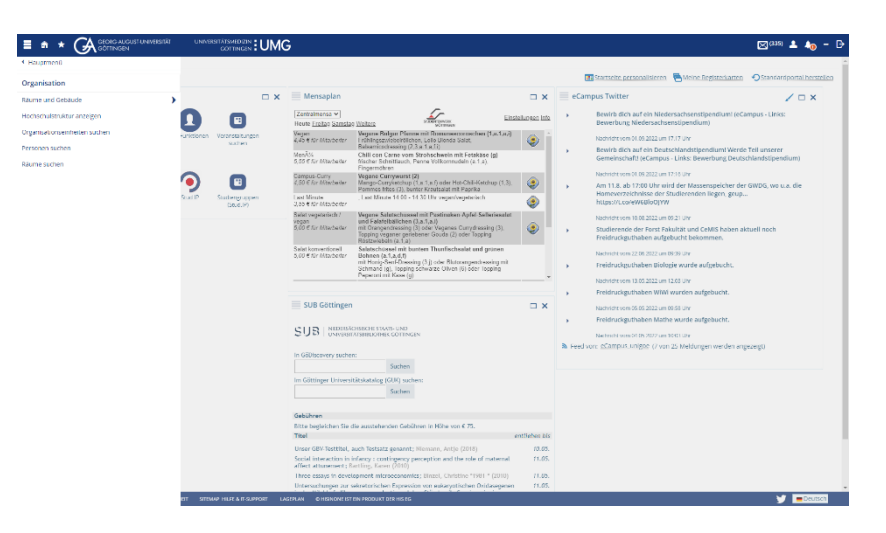